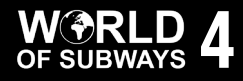

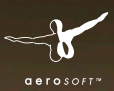

# U-Bahn Simulator

# **Handbuch**

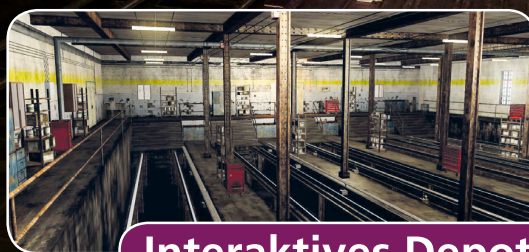

# **Interaktives Depot**

Copyright: © 2015 / **Aerosoft GmbH** Flughafen Paderborn/Lippstadt D-33142 Bueren, Germany

> Tel: +49 (0) 29 55 / 76 03-10 Fax: +49 (0) 29 55 / 76 03-33

E-Mail: info@aerosoft.de Internet: www.aerosoft.de www.aerosoft.com

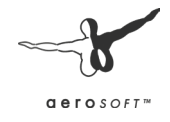

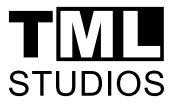

Alle Warenzeichen und Markennamen sind Warenzeichen oder eingetragene Warenzeichen ihrer jeweiligen Eigentümer. Alle Urheber- und Leistungsschutzrechte vorbehalten.

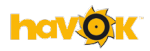

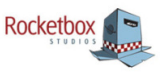

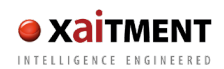

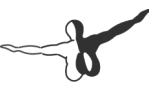

# U-Bahn Simulator

# New York Line 7 von Queens nach Manhattan

Handbuch

2 3

# **Inhalt**

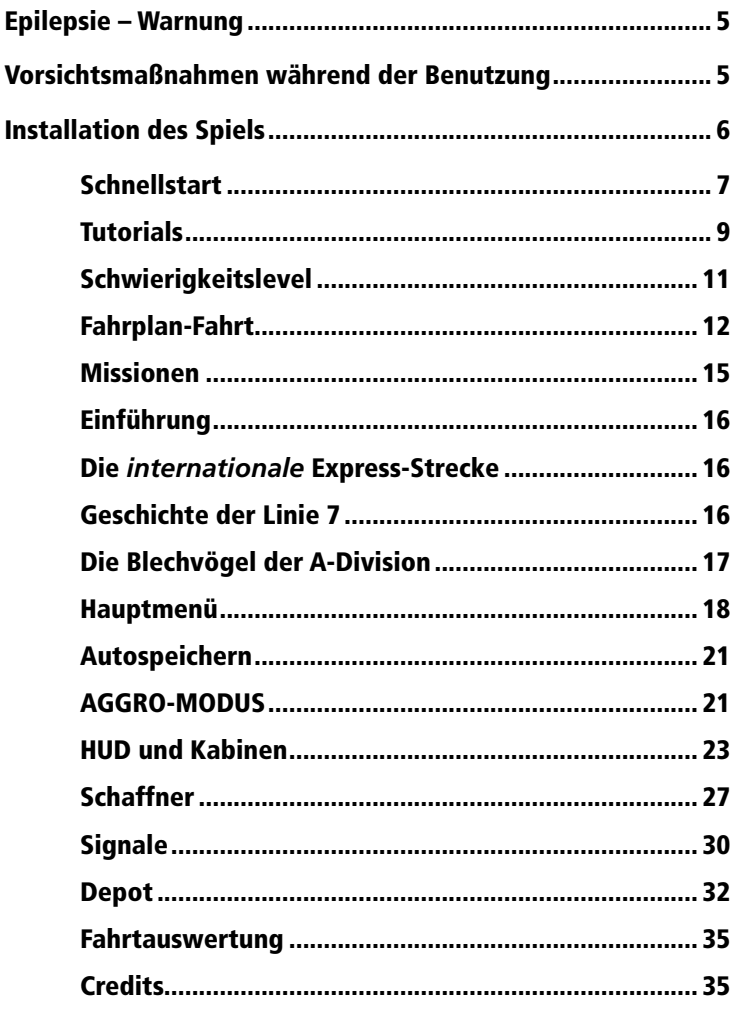

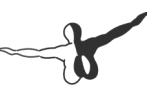

# <span id="page-4-0"></span>Epilepsie – Warnung

Dieser Hinweis sollte vor Benutzung des Spieles durch Erwachsene und insbesondere durch Kinder sorgfältig gelesen werden.

Bei Personen, die an photosensibler Epilepsie leiden, kann es zu epileptischen Anfällen oder Bewusstseinstörungen kommen, wenn sie bestimmten Blitzlichtern oder Lichteffekten im täglichen Leben ausgesetzt werden. Diese Personen können bei der Benutzung von Computern– oder Videospielen einen Anfall erleiden, in der Regel sind diese Spiele für Menschen mit Epilepsie jedoch nicht gefährlich. Es könnte auch Personen von Epilepsie betroffen sein, die bisher noch nie einen epileptischen Anfall erlitten haben. Falls bei einer Person selbst oder bei einem Ihrer Familienmitglieder unter Einwirkung von Blitzlichtern mit Epilepsie zusammenhängende Symptome (Anfälle oder Bewusstseinstörungen) aufgetreten sind, sollten Sie sich vor Benutzung des Spiels an Ihren Arzt wenden. Eltern sollten ihre Kinder bei Benutzung von Computer- Videospielen beaufsichtigen. Sollten bei einem Erwachsenen oder einem Kind während der Benutzung eines Computer- bzw. Videospiels Symptome wie Schwindelgefühl, Sehstörung, Augen- oder Muskelzucken, Bewusstseinsverlust, Desorientiertheit oder jegliche Art von unfreiwilligen Bewegungen bzw. Krämpfen auftreten, so sollte das Spiel SOFORT beendet und ein Arzt konsultiert werden.

# Vorsichtsmaßnahmen während der Benutzung

- Man sollte sich nicht zu nah am Bildschirm aufhalten. Man sollte so weit wie möglich vom Bildschirm entfernt sitzen.
- Für die Wiedergabe des Spiels sollte ein möglichst kleiner Bildschirm verwendet werden.
- Man sollte nicht spielen, wenn man müde ist oder nicht genug Schlaf gehabt hat.
- <span id="page-5-0"></span>• Es sollte darauf geachtet werden, dass der Raum in dem gespielt wird, gut beleuchtet ist.
- Bei der Benutzung eines Computer- oder Videospiels sollte jede Stunde eine Pause von mindestens 10 - 15 Minuten eingelegt werden.

# Installation des Spiels

Hinweis: Du musst als Administrator (vor allem wenn du Windows Vista und Windows 7 nutzt) angemeldet und mit dem Internet verbunden sein, um World of Subways 4 installieren zu können ansonsten funktioniert die Installation nicht.

- 1. Lege die World of Subways 4 Disk in das Laufwerk ein. Befolge die Anweisungen, die auf dem Bildschirm dargestellt werden. WENN die Installation nicht automatisch gestartet wird:
	- a. Klicke auf der Menü-Leiste auf START
	- b. Klicke auf COMPUTER
	- c. Mache einen Doppelklick auf das entsprechende DVD-ROM-Laufwerk
	- d. Mache einen Doppelklick auf das setup.exe Symbol
- 2. Steam wird zuerst installiert. Es kann sich zu verschiedenen Zeitpunkten aktualisieren.
- 3. Du musst entscheiden, ob du ein neues Steam-Konto erstellen oder ein vorhandenes Konto verwenden möchtest. Gebe die erforderlichen Informationen ein und notiere oder drucke deine Steam-Konto-Informationen.
- 4. Gebe deine Spiel-Seriennummer, die du in der Box eingedruckt findest ein, wenn diese vom Installationsassistenten angefordert wird.
- 5. World of Subways 4 wird mithilfe der DVD installiert. Alle notwendigen Updates werden danach aus dem Internet heruntergeladen.
- 6. Nachdem das Spiel installiert wurde, erscheint ein World of Subways 4-Symbol auf Ihrem Desktop. Um das Spiel zu starten, mache einen Doppelklick auf das Symbol oder starte es aus deiner Steam-Bibliothek.
- 7. Wenn Du eine "Zugriff verweigert" Meldung erhältst, wiederhole bitte die Installation.

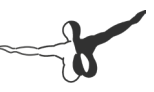

## <span id="page-6-0"></span>**Schnellstart**

Der Schnellstart ist dafür da, einfach mal so loszufahren und die Strecke zu erkunden. Du brauchst an keiner Station zu halten. Der Zug steht schon aufgerüstet bereit.

#### **ACHTUNG: Halte vor roten Signalen und beachte die Geschwindigkeitsvorgaben im Streckenmonitor (8), sonst kann es zum Abbruch der Fahrt kommen.**

So geht's:

Gehe ins Büro des Schichtleiters (Tür mit der Aufschrift "Staff")

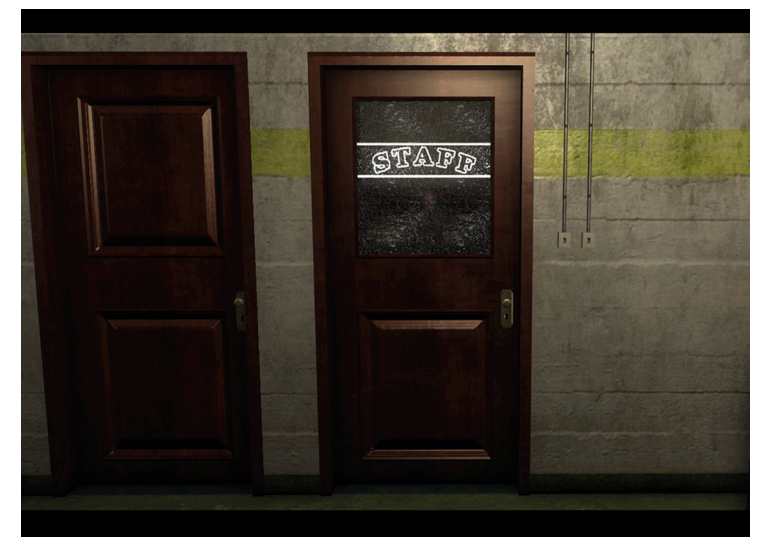

Sprich mit dem Schichtleiter Steve Flynt. Die Fahrplanauswahl öffnet sich. Wähle "Schnellstart" aus.

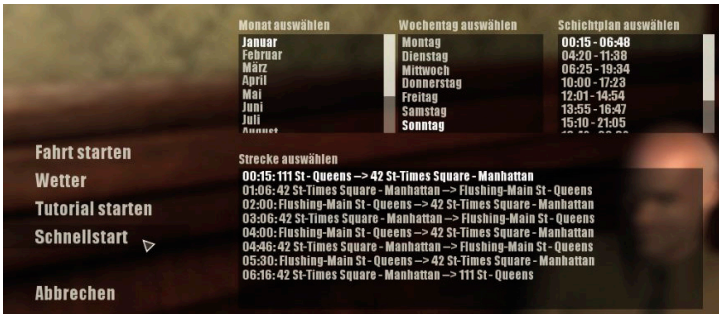

Folge den wenigen Anweisungen, die eingeblendet werden. Warte auf die Abfahrtszeit.

**TIPP: Mit gedrückter TAB-Taste kannst du den Zeitraffer aktivieren und die Zeit bis zur Abfahrt vorspulen.**

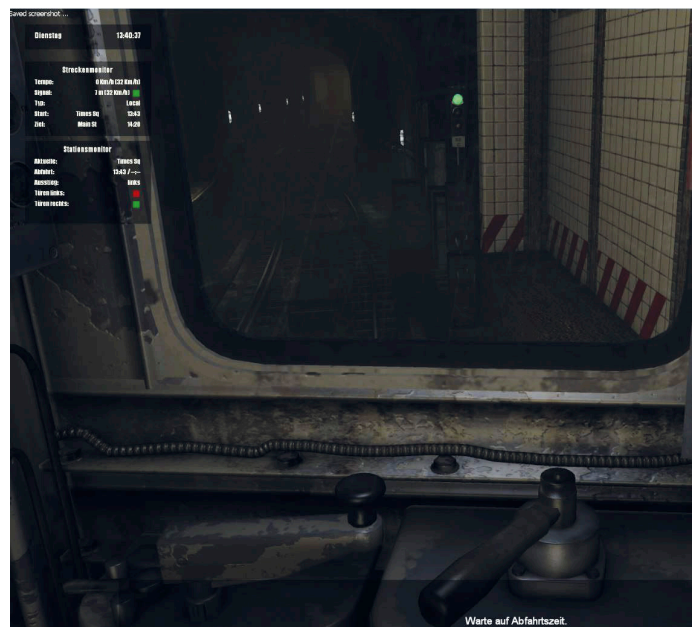

**Aerosoft GmbH 2015**

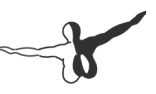

## <span id="page-8-0"></span>**Tutorials**

Es gibt im Spiel zwei Möglichkeiten, um die vorhandenen Tutorials zu starten.

- 1. Beim erstmaligen Start des Spiels wirst du im Intro-Video 2 x gefragt, ob du das Tutorial spielen möchtest.
- 2. Jederzeit kannst du im Spiel noch einmal zwei wichtige Tutorials spielen.

Gehe ins Büro des Schichtleiters (Tür mit der Aufschrift "Staff").

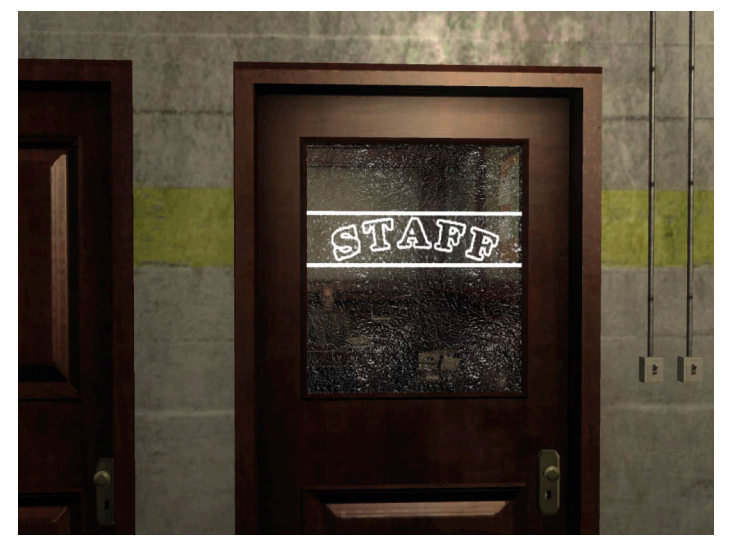

Sprich mit dem Schichtleiter Steve Flynt. Die Fahrplanauswahl öffnet sich. Wähle "Tutorial starten" aus.

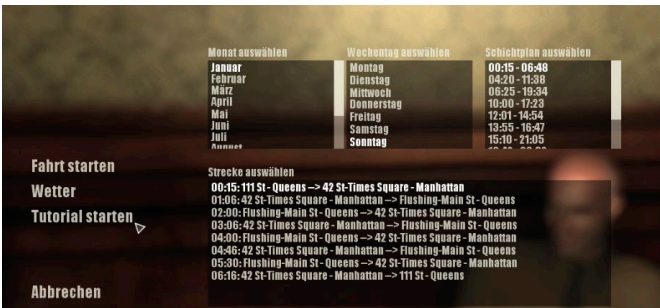

Wähle nun aus, welches Tutorial-Kapitel du nochmals spielen möchtest.

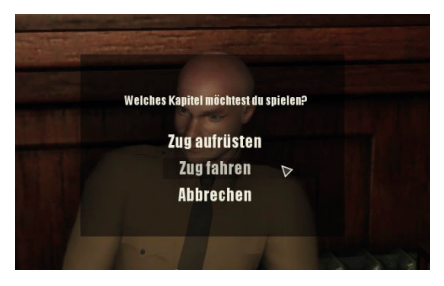

#### Zug aufrüsten

Du lernst alle Bedienelemente kennen, um den Zug abfahrbereit zu machen.

## Zug fahren

Der Zug steht aufgerüstet bereit zur Abfahrt. Hier wird das Fahren und Bremsen erklärt sowie das Bewältigen von Steigungen und das korrekte Halten in Stationen trainiert.

## <span id="page-10-0"></span>**Schwierigkeitslevel**

Im Spiel gibt es zwei verfügbare Modi. Diese gelten für Fahrpläne und für einige Missionen (nicht alle).

## Einsteiger

Dialoghilfen werden beim Aufrüsten und teilweise beim Abrüsten des Zuges eingeblendet. Auch auf der Strecke gibt es einige Hilfestellungen (z. B. Warnungen bei Weichenüberfahrten).

Die Dialoghilfen stehen entweder automatisch zur Verfügung oder können mit F1 aufgerufen werden.

In Missionen steht zum Teil erheblich mehr Zeit zur Verfügung als im Normal-Modus.

#### Normal

Hier gibt es keinerlei Dialoghilfen, weder beim Auf- und Abrüsten des Zuges, noch auf der Strecke selbst. In Missionen steht hier in der Regel weniger Zeit zur Verfügung. Eine echte Herausforderung!

#### **TIPP: Wenn du noch keine Erfahrung mit der WOS - Reihe hast, empfiehlt es sich dringendst, das Spiel zu Beginn im Einsteigermodus zu spielen.**

## <span id="page-11-0"></span>Fahrplan-Fahrt

Im Depot geht man zum Büro des Schichtleiters, zu erkennen an der Tür mit der Aufschrift "Staff".

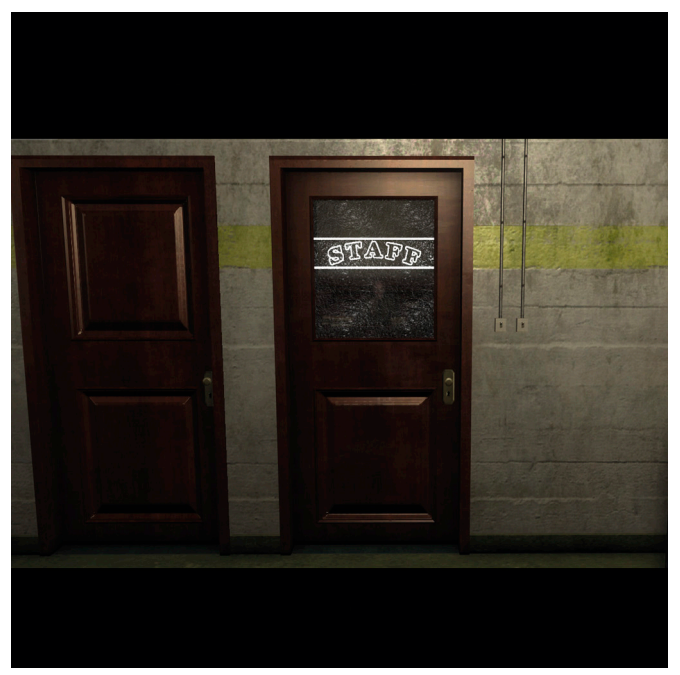

Sprich mit dem Schichleiter **Steve Flynt** -Standardtaste: Linke Maustaste-, öffne das Fahrplan-Menü und drücke mit der linken Maustaste auf den Menüpunkt "Fahrt starten". Die Fahrt wird nun geladen.

Die Hilfestellung startet automatisch bzw. kann auch über die F1-Taste aktiviert werden. Folge den Anweisungen in der unteren Bildschirmhälfte Schritt für Schritt, um die Bahn aufzurüsten und in Gang zu setzen.

#### **TIPP: Mit der TAB-Taste kannst du den Zeitraffer aktivieren und die Zeit bis zur Abfahrt vorspulen (Funktioniert nicht ab Depot).**

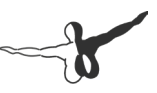

## Schritt für Schritt-Anleitung zur Inbetriebnahme des Zuges

#### Aufrüsten

- Schwierigkeitsgrad "Einsteiger" auswählen.
- Schaffner-KI aktivieren: Ja.
- Schalte das Kabinenlicht ein. Taste: S
- Stecke den Bremshebel auf. Taste: \* (NumPad)
- Bremshebel vorstellen auf Stufe 4. Taste: Pfeil-nach-links
- Bremshebel nun EINS weiter nach links. Taste: Pfeil-nach-links
- Stecke den Richtungshebel auf. Taste: / (NumPad)
- Richtungshebel auf -Vorwärts- stellen. Taste: 8 (NumPad)
- Schalte die Beleuchtung des Fahrgastraumes ein. Taste: A
- Schalte das Frontlicht an. Taste: D
- Schalte nun das Kabinenlicht aus. Taste: S

#### **HIIDs**

- Schalte die Uhrzeit an. Taste: 7
- Schalte den Streckenmonitor an. Taste: 8
- Schalte den Stationsmonitor an. Taste: 9

#### **Warte auf die Abfahrtszeit.**

Um die Zeit zu verkürzen, kann der Zeitraffer benutzt werden. Taste: **TAB**

## Losfahren

- Drücke den Totmannsknopf (SIFA) nach unten. Taste: LEER
- Bremse lösen. Bremshebel ganz nach links. Taste: Pfeil-nach-links
- Beschleunigen auf Fahrstufe 1. Taste: Pfeil-nach-oben
- Beschleunigen auf Fahrstufe 2 usw. Taste: Pfeil-nach-oben
- Ggf. Scheinwerfer einschalten. Taste: R

#### Grundlegende Handhabung

- "F1" aktiviert oder deaktiviert die Hilfestellung.
- "A" de-/aktiviert die Fahrgastraumbeleuchtung.
- "S" de-/aktiviert die Kabinenbeleuchtung.
- "D" de-/aktiviert die Scheinwerfer.
- "R" aktiviert das Aufblendlicht
- "T" deaktiviert das Aufblendlicht.
- "7" de-/aktiviert die Tageszeit im HUD.
- "8" de-/aktiviert den Streckenmonitor im HUD.
- "9" de-/aktiviert den Stationsmonitor im HUD.
- F3 gedrückt halten, zeigt eine Grafik mit Erklärung der Monitore.
- Mit "/" und "\*" auf dem NumPad werden Richtungs- und Bremshebel eingesetzt.
- Mit "Num8" oder "Num2" kann der Richtungshebel auf Neutral, Vorwärts oder Rückwärts gestellt werden.
- "Pfeiltaste Links" schaltet die Bremsstufen runter.
- "Pfeiltaste Rechts" schaltet die Bremsstufen hoch.
- Bremsstufen 1-4 aktivieren die elektromagnetischen Bremsen.
- Bremsstufen 5-8 aktivieren die Luftdruckbremsen.
- Bremsstufe 9 ist die Notbremse und entleert den gesamten Drucktank.
- Der aktuelle Druck ist rechts unten in der Kabine auf dem Barometer abzulesen.
- Wenn der Druck bis 120 Bar aufgebaut wurde, kannst du losfahren.
- F2 gedrückt halten, zeigt eine Grafik mit Erklärungen zum Brems- und Richtungshebel.
- "Pfeiltaste Nach Oben" schaltet die Beschleunigung hoch.
- "Pfeiltaste Nach Unten" schaltet die Beschleunigung runter.
- Beschleunigungsstufe 1 beschleunigt auf 10km/h zum Anfahren.
- Beschleunigungsstufe 2 beschleunigt auf 25km/h für Steigungen.
- Beschleunigungsstufe 3 beschleunigt auf 55km/h für die Fahrt.
- Beschleunigungsstufe 4 beschleunigt auf 89km/h Vollgas.

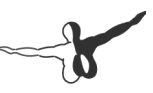

#### <span id="page-14-0"></span>Generell ist Folgendes zu beachten

- Nur Signale in Fahrtrichtung auf der rechten Seite sind relevant.
- Rote Signale dürfen nicht überfahren werden!
- Gelbe Hauptsignale zeigen an, dass das kommende Signal rot sein wird.
- Die Bahn kann bei zu hohem Tempo in Kurven entgleisen.
- In abzweigenden Weichen gilt Tempo 30 km/h.

## Missionen

#### **ACHTUNG: Die Missionen sind für fortgeschrittene Spieler mit guter Bedien- und Fahrerfahrung geeignet, auch im Einsteiger-Modus.**

In World of Subways Vol. 4 gibt es insgesamt 8 spielbare Missionen. Diese Missionen basieren auf Geschichten von virtuellen Kollegen im Depot und sind jederzeit, auch nach erfolgreicher Absolvierung, wiederholbar.

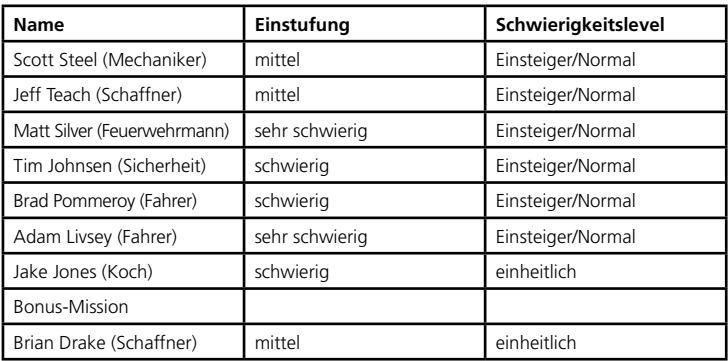

Hier die Auflistung der Personen, deren Geschichten du spielen kannst:

# <span id="page-15-0"></span>Einführung

Erlebe New York in der Rolle eines Mitarbeiters des NYC Subway Service Ende der 1970er.

Das Internet existiert noch nicht. U.S. Präsident Carter regiert das Land nach Rücktritt von Präsident Nixon. Mobiltelefone stecken noch in den Kinderschuhen.

Die Ölkrise treibt die Benzinpreise in die Höhe. Die Raumsonden Voyager 1 und 2 machen sich auf die Reise durch unser Sonnensystem. Discokugeln glitzern zu Funk und Soul, während der Hip Hop in den Vierteln der Bronx entsteht.

## Die *internationale* Express-Strecke

15 Kilometer Trasse und 21 Stationen führen die Linie entlang der IRT Flushing Line vom grünen Flushing in Queens, durch den Tunnel des East River, zum Times Square in das pulsierende Herz Manhattans.

Die 7 wird von den New Yorkern oft als "International Express" bezeichnet, da sie durch etliche ethnische Viertel fährt, in welchen die verschiedensten Nationalitäten ein Zuhause in der Metropole gefunden haben. Teilweise aus eben diesem Grund war sie die Hauptlinie der Weltausstellung 1964-65.

## Geschichte der Linie 7

Am 13. Juni 1915 erfolgte die erste Testfahrt zwischen Grand Central und Vernon Boulevard. Ab dem 22. Juni folgte der öffentliche Start. Über die nächsten 13 Jahre wurde die Strecke bis zu ihrem derzeitigen Stand vom Times Square bis nach Flushing – Main Street ausgebaut.

Während der Siebziger ist die Strecke, aufgrund der Wirtschaftslage und Sparmaßnahme, in einem zunehmend schlechteren Zustand. Wer Spritgeld sparen möchte, muss sich mit den widrigen Umständen der Linie 7 herumschlagen.

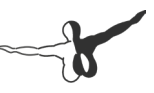

## <span id="page-16-0"></span>Local oder Express

Auf der Strecke fahren zwei verschiedene Linien: 7 Flushing Local und <7> Flushing Express. Letztere fährt ausschließlich zur Rush Hour und in den frühen Abendstunden in Richtung der Hauptrouten.

## Die Blechvögel der A-Division

Alle nummerierten Linien sind Bahnen der A-Division, auch bekannt als IRT Division, Teil der ehemaligen Interborough Rapid Transit Comany vo 1940. Die Wagen dieser Division sind schmaler, kürzer und leichter, als die der B-Division, mit Maßen von 2,6m Breite, 3,6m Höhe zu 15,5m Länge (8.75, 11.86, zu 51,04 ft).

Die Wagen erreichen eine Höchstgeschwindigkeit von 89 km/h (55 mph), durch einen Elektromotor mit 100 PS pro Achse.

Das Chassis besteht aus LAHT-Stahl (Low Alloy High Tensile) und wiegen ca. 33 Tonnen (72.900 lb).

#### R36/R33 World's Fair - "Bluebird"

Bis in die 80er fuhren die türkisen R33er, welche speziell zur Weltausstellung 1964 in Dienst gestellt wurden. Eben diese Wagen wurden später rot angestrichen und zu den legendären "Redbirds".

## R36/R33 - Plain White

1980 wurden alle alten Wagen im Rahmen des General Overhaul Programs (GOH) generalüberholt. Die wohl wichtigste Neuerung war eine Klimaanlage in allen Wagen. Der weiße Anstrich sollte wohl das Gefühl von "Frische" vermitteln.

## R36/R33 Red – "Redbird"

Die Roten Vögel traten ihren Dienst eigentlich erst in den späten 80ern an, sind aber die wohl bekanntesten Subway Cars der Linie und verdienen daher ihren Platz in World of Subways Vol. 4

Der rote Anstrich war als Anti-Graffiti-Farbe gedacht, was Graffiti-Künstler trotzdem nicht davor abschreckte, die Wagen vollzusprühen.

## <span id="page-17-0"></span>Hauptmenü

#### Neues Spiel starten

Durch Starten eines neuen Spiels wird automatisch ein Profil angelegt und das Intro startet. Beim Chef angekommen wird man aufgefordert, einen Profilnamen einzugeben.

Die Intro-Sequenz geht auf Wunsch in das Tutorial über.

#### Spiel fortsetzen (erst nach Auto-Save verfügbar)

Lädt das letzte Auto-Save des Profils und setzt das Spiel fort.

#### Einstellungen

Hier sind Einstellungsmöglichkeiten zu finden, um World of Subways Vol.4 anzupassen.

## Spiel

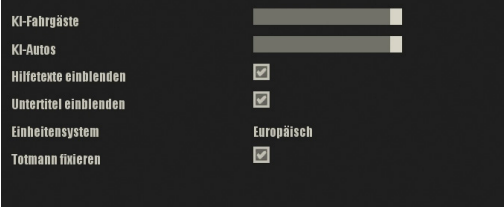

## Grafik

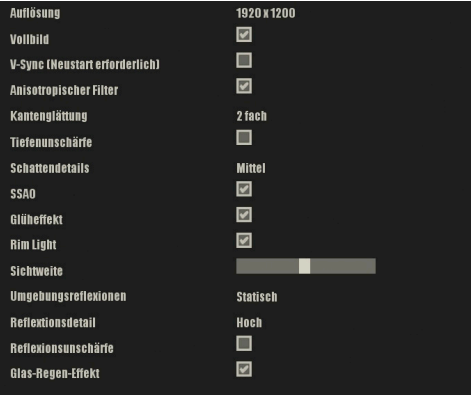

## Sound

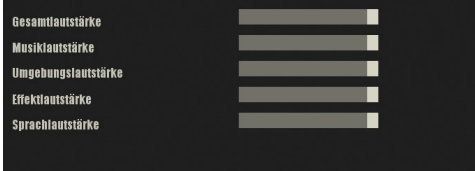

## Steuerung

#### **Allgemein**

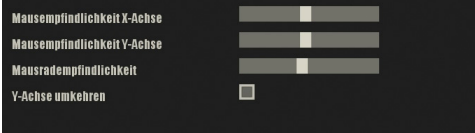

#### **Fahrzeug**

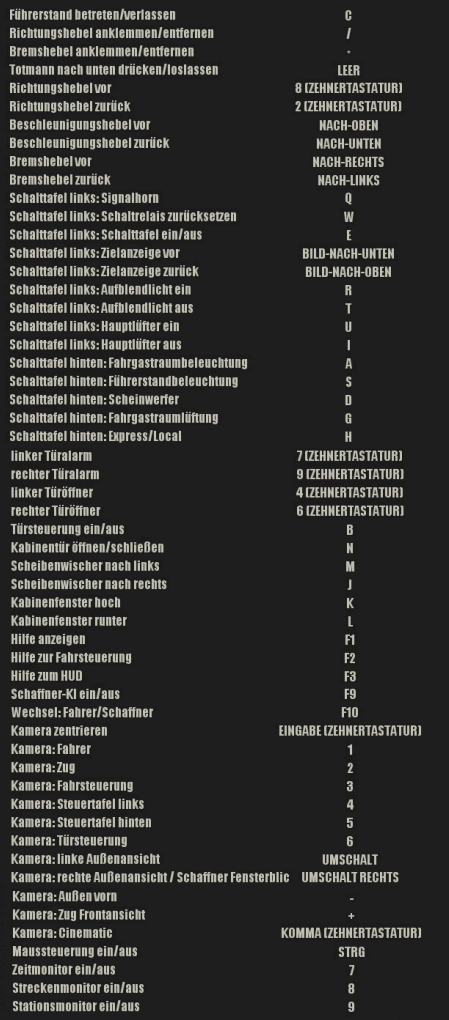

 $\overline{\phantom{a}}$ 

#### <span id="page-20-0"></span>**Spieler**

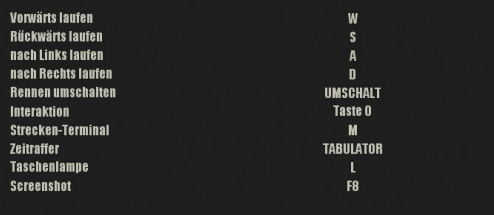

## Spiel beenden

Beendet das aktuelle Spiel und führt zurück auf den Desktop.

## Autospeichern

World of Subways Vol.4 verfügt über eine Autospeicher-Funktion. Nach absolvierten Schichten und Missionen wird automatisch gespeichert. Diese Speicherstände werden geladen, wenn im Hauptmenü der Punkt "Spiel fortsetzen" ausgewählt wird.

## AGGRO-MODUS

#### **Achtung: Der Aggro-Modus ist eine Herausforderung für sehr erfahrene U-Bahn-Fahrer und für Fahranfänger vorerst nicht geeignet.**

Eine Neuerung in World of Subways Vol.4 ist der optionale AGGRO-Modus, der dazu dient, während der Fahrt Auswertungen zum Fahrverhalten zu erhalten. Siehe Grafik im nächsten Kapitel , HUD und Kabinen'.

Bei **Bruce Hawkins**, zu finden im Depot, kann der AGGRO-Modus aktiviert oder deaktiviert werden. In diesem Modus blenden sich Diagramme ein, welche das Fahrverhalten widerspiegeln.

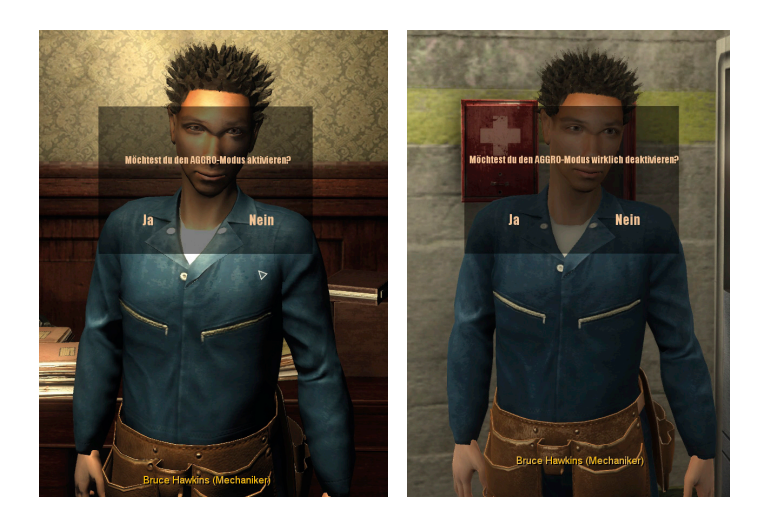

## Beschleunigungsverhalten

Der Balken füllt sich, wenn die nächste Beschleunigungsstufe zu früh geschaltet wird. Erreicht der Balken das obere Viertel, steigt die AGGRO entsprechend der geschalteten Beschleunigungsstufe.

#### Bremsverhalten

Der Balken füllt sich, wenn die Bremsstufe zu hoch gesetzt wird. Erreicht der Balken das obere Viertel, steigt die AGGRO entsprechend der Bremskräfte.

#### AGGRO

Dieser Balken füllt sich nicht nur bei zu hoher Beschleunigung oder zu hohen Bremskräften, sondern auch, wenn zu früh in eine Station eingefahren, zu spät abgefahren oder an einer Station vorbeigefahren wurde. Der Balken nimmt während der Zeit sehr langsam ab. Hält der Fahrer die Bahn im grünen Bereich der Halteposition, wird ebenfalls AGGRO abgebaut, nachdem sich die Türen geöffnet haben.

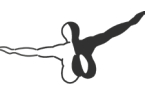

## <span id="page-22-0"></span>Halteposition

Dieser Balken gibt die Position der Bahn in der aktuellen Station an. Färbt sich der Balken grün, befinden sich die Wagen in der vorgesehenen Position und die Schaffner-KI öffnet die Türen, oder sie können manuell geöffnet werden.

So wird garantiert, dass der Schaffner auf die Anzeigetafel zeigen kann und dass alle Türen einen Zugang zur Stationsplattform haben.

## HUD und Kabinen

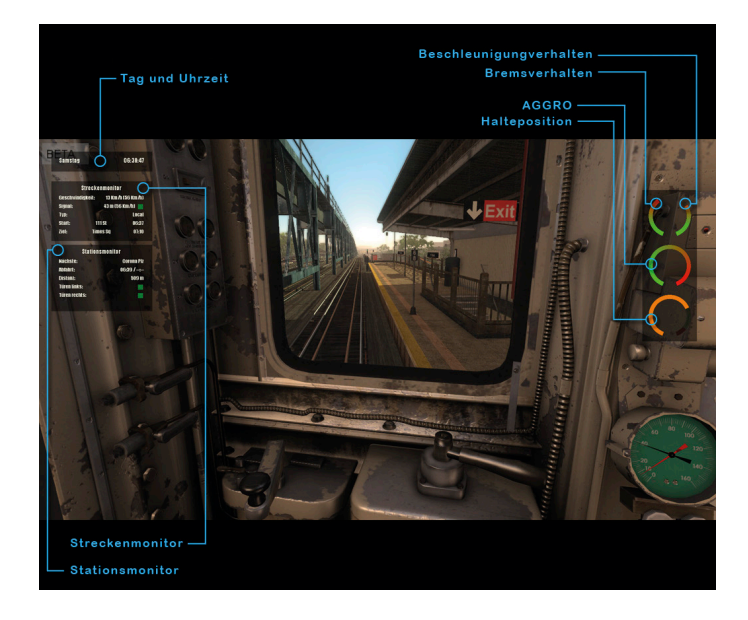

## **Tageszeit**

Mit Taste 7 wird die Tageszeit de-/aktiviert. Hier befinden sich der Wochentag und die Uhrzeit.

#### Streckenmonitor

Mit Taste 8 wird der Streckenmonitor de-/aktiviert. Informationen zur gesamten Strecke sind auf diesem Monitor zu finden:

- Aktuelle und erlaubte Geschwindigkeit.
- Typ der Strecke, Local oder Express.
- Farbe, Distanz und Tempolimit des kommenden Signals.
- Start und Ziel der Strecke mit Abfahrts- bzw. Ankunftszeit.

#### Stationsmonitor

Mit Taste 9 wird der Stationsmonitor de-/aktiviert. Alle Angaben zur aktuellen bzw. nächsten Station sind auf diesem Monitor zu finden:

- Nächste bzw. aktuelle Station.
- Abfahrtszeit Soll und Ist.
- Distanz bzw. Austiegsseite.
- Zustand der Türen links und rechts.

Wenn du in der Fahrerkabine Taste F3 gedrückt hälst, erscheint die Erklärung zu den Monitoren:

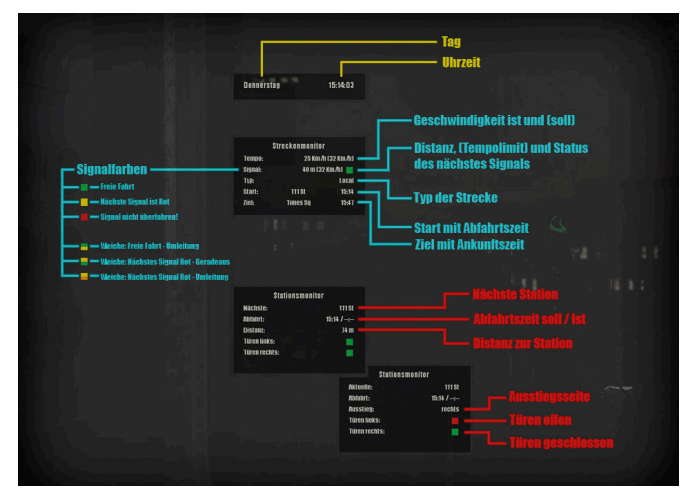

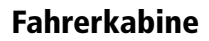

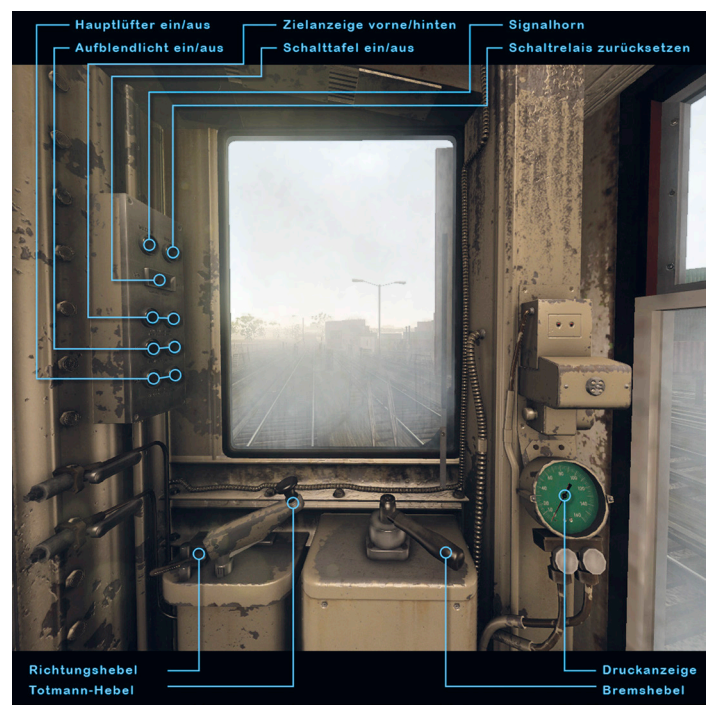

#### U-Bahn Simulator - New York Line 7 von Queens nach Manhattan

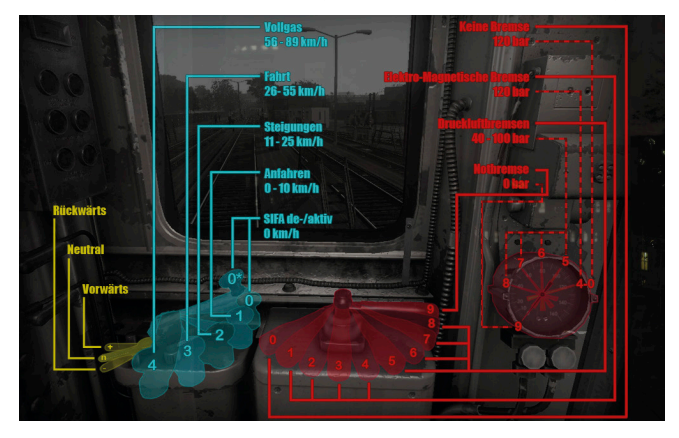

Wenn du in der Fahrerkabine Taste F2 gedrückt hälst, erscheint die Erklärung zu den Hebeln:

#### **Schalttafel**

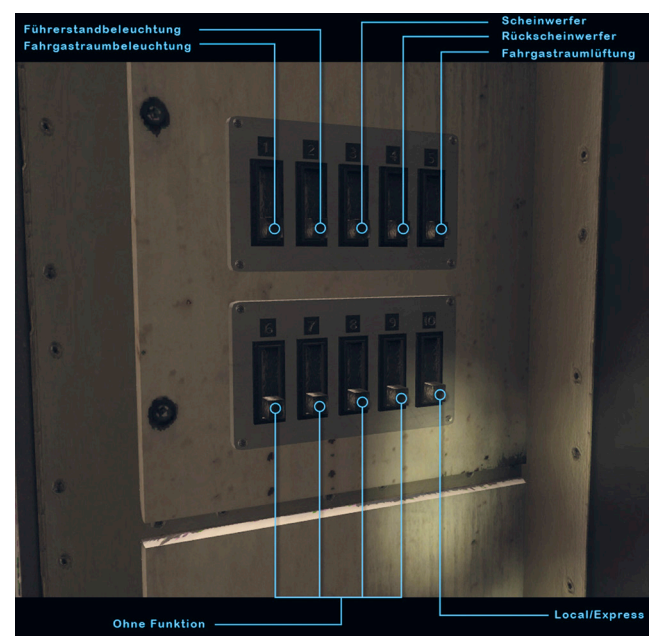

**Aerosoft GmbH 2015**

#### <span id="page-26-0"></span>Türöffner in der Fahrerkabine (nur in Missionen relevant)

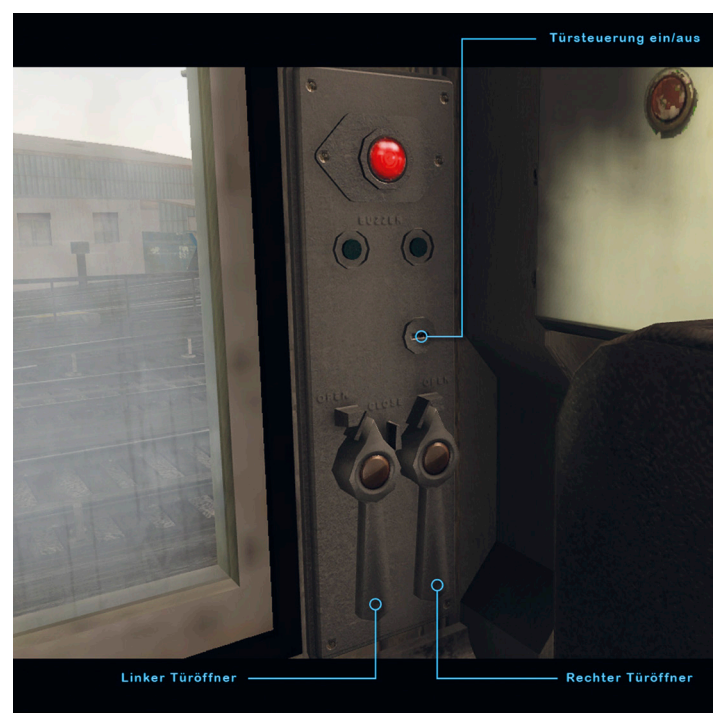

## **Schaffner**

Die Aufgabe des Schaffners ist es, die Türen beim Halt an jeder Station zu öffnen und zu schließen.

Mit "F9" aktiviert oder deaktiviert man die KI, welche die Steuerung des Schaffners übernimmt.

Diese öffnet und schließt die Türen automatisch, wenn die Bahn mit allen Wagen an einer Stationsplattform angehalten wurde.

Mit "F10" kann man an Stationen die Steuerung des Schaffners selbst übernehmen.

Zum korrekten Öffnen und Schließen der Türen ist Folgendes zu beachten:

- "B" drücken, um den Schlüssel in die Türsteuerung zu stecken und zu aktivieren.
- Mit "K" wird das Fenster herunterbewegt.
- 2″ aktiviert die Schaffnersicht.
- Das Fadenkreuz auf die schwarz-weiß schraffierte Anzeigetafel ausrichten bis es grün wird und dann die "Linke Maustaste" drücken.
- Ist die Anzeigetafel nicht direkt aus dem Fenster von der Kabine aus zu sehen, steht der Zug nicht mittig in der Station.
- "Num4" löst den linken Türöffner aus und öffnet die entsprechende Türseite.
- Kurz vor Abfahrt der Bahn kann man mit "Num7" den linken Türalarm auslösen.
- Mit "Num4" kann man die linke Türseite wieder schließen.
- Drücke "2", um die Schaffnersicht zu verlassen.
- "L" schließt das Fenster wieder, falls gewünscht.
- Mit "F10" wechselt man wieder zum Fahrer, da die KI nur den Schaffner übernimmt.

#### **Generell ist zu beachten:**

- Der Schaffner muss mittels des Fadenkreuzes auf die Anzeigetafel deuten, um sicherzugehen, dass sich alle Türen wirklich auf einer Plattform befinden.
- Die Türen lassen sich nicht öffnen, wenn die Türsteuerung nicht aktiviert wurde.
- Die rechte Türseite, "Num6", muss nur an beidseitigen Express-Stationen zusätzlich geöffnet werden: Flushing-MainSt, Junction Blvd und Woodside.

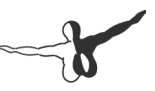

## Schaffnerkabine

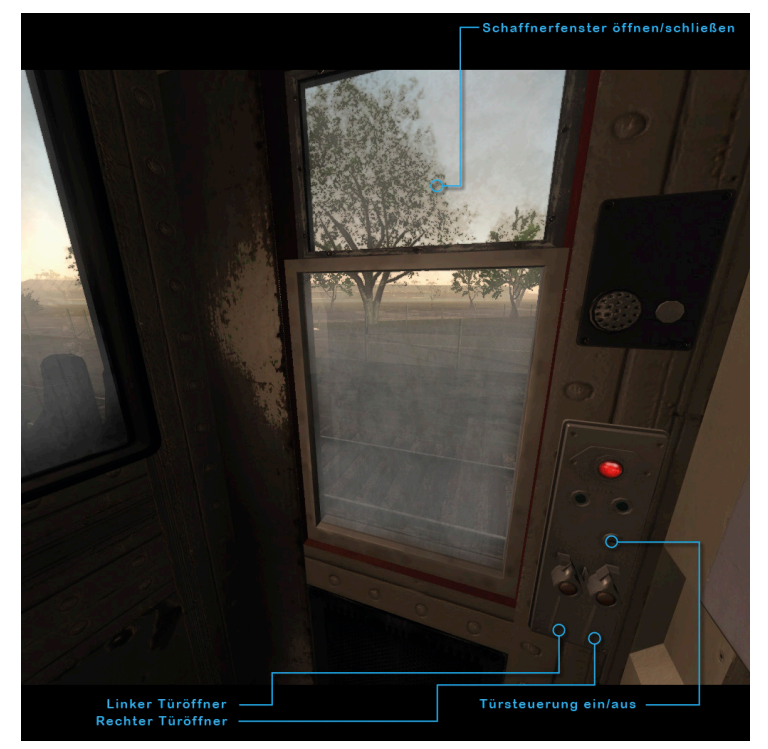

## <span id="page-29-0"></span>Schaffnersicht mit Fadenkreuz

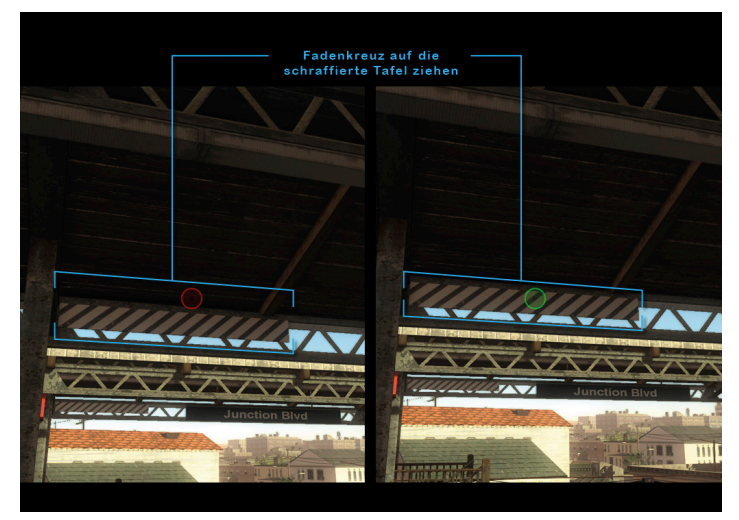

## **Signale**

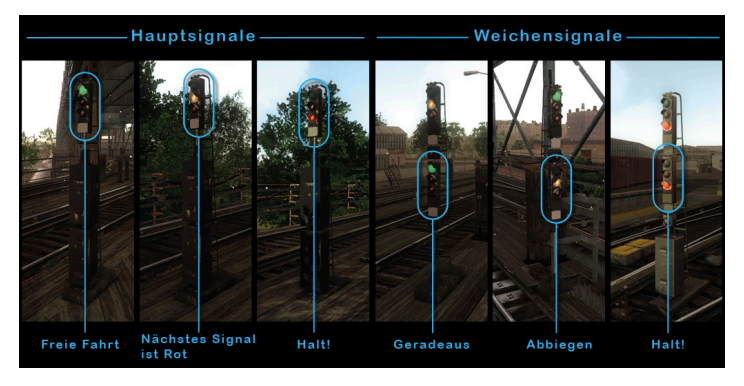

Signale informieren den Fahrer über den Zustand der jeweiligen Strecke.

#### **Aerosoft GmbH 2015**

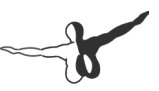

**Hauptsignale** erscheinen entweder einzeln oder kombiniert in Form von Weichensignalen.

- Grüne Schaltung gibt freie Fahrt.
- Gelb gibt den Hinweis darauf, dass das nächste Signal rot ist.
- Bei Rot ist die Strecke nicht zu befahren und der Wagen ist anzuhalten.

Beim Ignorieren eines roten Signals wird die aktuelle Fahrt sofort abgebrochen.

**Weichensignale** geben in der oberen Hälfte die gleichen Informationen an wie Hauptsignale. In der unteren Hälfte befindet sich der Zustand der Weiche:

- Grün gibt an, dass die Weiche nicht gestellt ist und die Fahrt geradeaus führt.
- Bei Gelb ist die Weiche gestellt und die Gleisstrecke wird gewechselt.
- Sind beide Signalampel auf rot gestellt, darf die Weiche nicht überquert werden.

Beim Befahren von Weichen sollte man die Geschwindigkeit drosseln. Neben Kurven sind Weichen beliebte Stellen zum Entgleisen von Wagenrädern.

Sollte ein Zug bei einer Weiche entgleisen, wird die aktuelle Fahrt ebenfalls beendet.

## <span id="page-31-0"></span>Depot

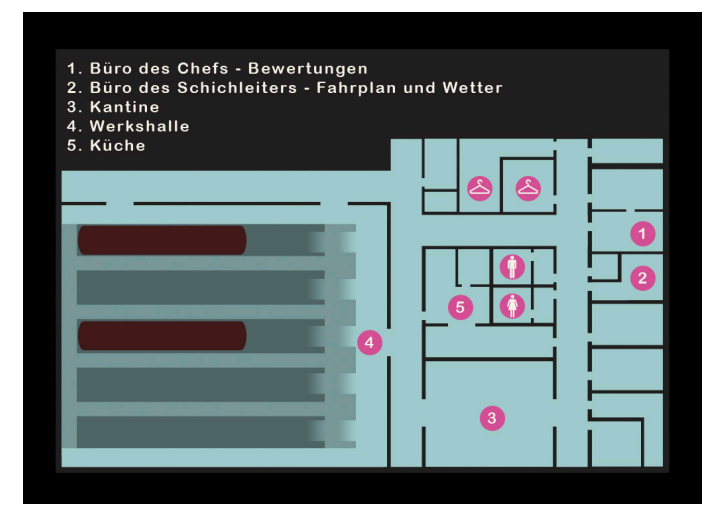

Im Depot finden sich alle Mitarbeiter der Linie 7 des New York Subway Service ein. Neben den Fahrern und Schaffnern finden sich hier auch die Mitarbeiter der Verwaltung, die Wartungsarbeiter, Feuerwehrmänner und der Sicherheitsdienst.

Hier kann man eine der Schichten aussuchen, den AGGRO-Modus aktivieren, die verschiedenen Missionen im Dialog mit den Kollegen starten und sich Auswertungen seines Fahrkönnens geben lassen.

## Büros

Der Chef der Linie 7, Jason McKenzie und der Schichtleiter, Steve Flynt, teilen sich die beiden Büroräume. Fahrtauswertungen sind jederzeit beim Chef erhältlich, während man sich beim Schichtleiter eine beliebige Schicht aussuchen und das Wetter einstellen kann. Die beiden Sekretärinnen geben gerne Hinweise auf andere Mitarbeiter, welche eine spielbare Mission anzubieten haben.

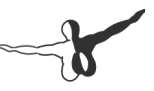

## Kantine

Eine Belegschaft, die nahezu 24/7 im Dienst ist, will verpflegt werden oder sich einfach mal ausruhen. Falls man einen Kollegen sucht, sitzt er vielleicht in der Kantine.

Im Küchenbereich findet sich natürlich auch der Koch, der seine ganz eigene Geschichte zu erzählen hat.

#### **Werkstatt**

Das Kreischen von Trennschleifern, der Geruch von Ölschmiere und Lackfarben und die gleißenden Lichtbögen von Schweißbrennern. Hier werden die Wagen der Linie eher zusammengeflickt als in Stand gesetzt.

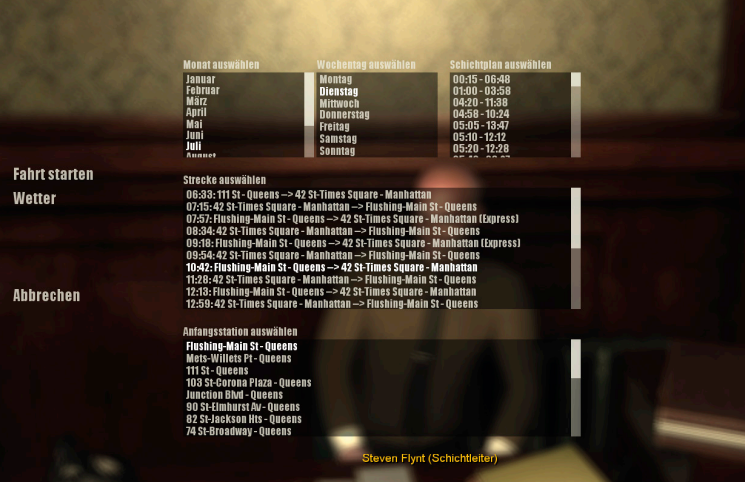

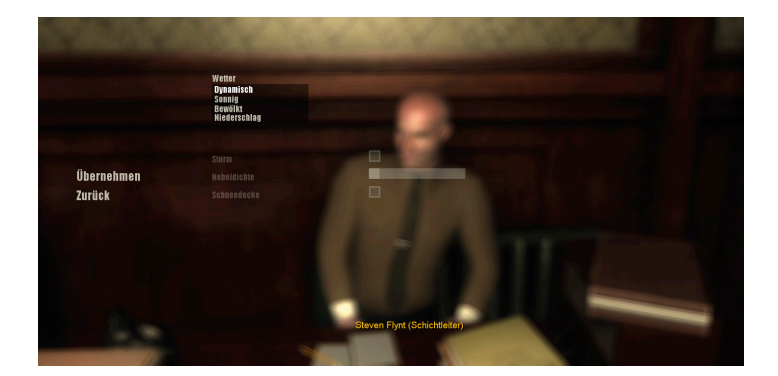

Absolvierte Missionen -

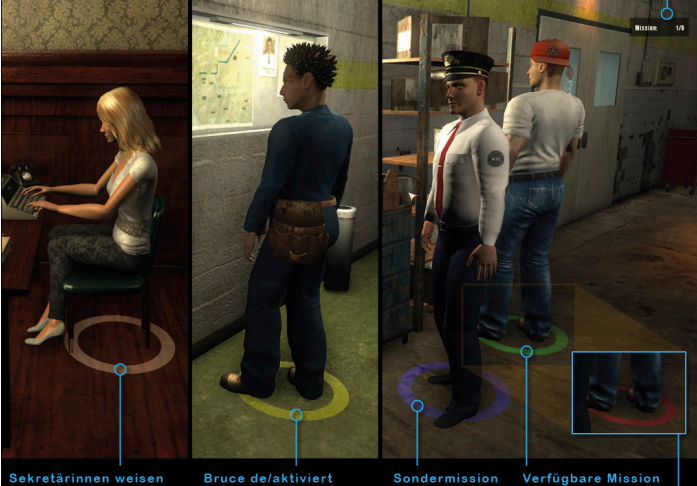

Sekretärinnen weisen<br>auf Mission hin oder - bei Gelben Marker zur Direktion zu gehen.

den AGGRO-Modus

verfügbar ab<br>7/8 Missionen

**Absolvierte Mission** wiederspielen

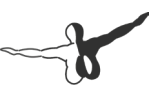

## <span id="page-34-0"></span>Fahrtauswertung

Nach Beenden einer ganzen Schicht mit der Rückfahrt zum Depot erhält man eine Auswertung der Fahrt. Man kann auch nach einer Fahrplanfahrt eine Auswertung erhalten, indem man die Frage "Schichtplan weiterfahren" verneint.

Alternativ kann man sich im Büro der Direktion bei Jason McKenzie jederzeit einen Kommentar zum eigenen Fahrverhalten geben lassen.

## **Credits**

Vielen Dank an alle Mitwirkenden und AEROSOFT für ihren tollen Einsatz und ihre Zusammenarbeit!

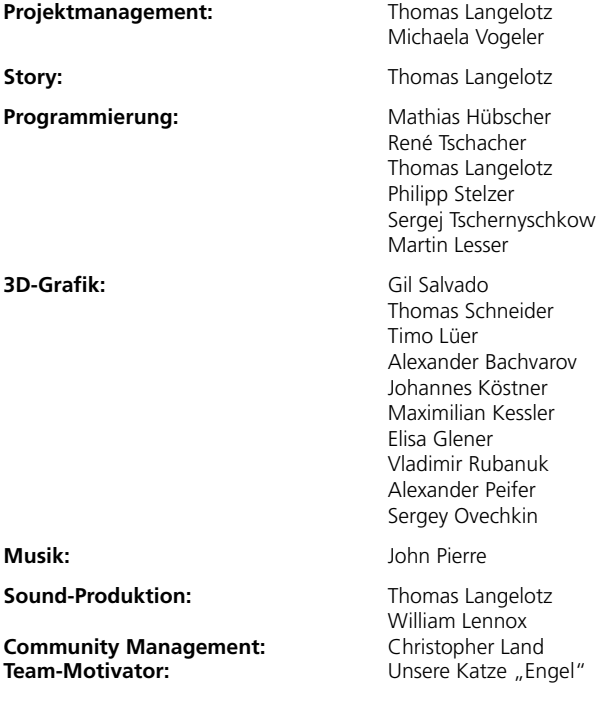

**Erkunden Sie am Steuer eines hochdetaillierten "MAN Lion's City Bus" die berühmtesten Stellen in München mit seinen Museen und Sehenswürdigkeiten.**

**MAR** 

M AF 2012

**STUDIOS** 

**MISEENLINI** 

# www.aerosoft.de

 $61$ 

**GS3 ISING!** 

U-Bahn Simulator - New York Line 7 von Durch 7 von Durch 7 von Durch 7 von Durch 7 von Durch 7 von Durch 7 von

**TUTYBUS SIMULATOR** 

MUNGHEM

BEST I

**PC** PC EXP